## **Troubleshooting bringing up templates by Voice**

If you notice that your templates are not populating when you say "Powerscribe" or "Dictaphone" then the template name there are a few thing you can do to troubleshoot the issue.

- 1. Make sure that you do not pause to long between saying "Powerscribe" or "Dictaphone" and the title of the template. If you do pause to long it will just display what you dictated as the title instead of bringing up the template.
- 2. Pay attention the color that populates the speech tool bar in the lower right hand corner while you are dictating. You want to see green and sometimes if it goes into red, that is okay.

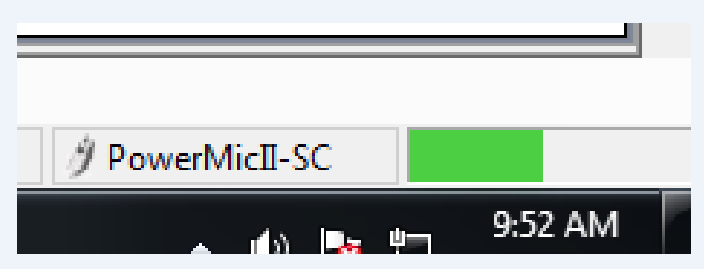

-If you see Yellow you need to perform the audio set up again.

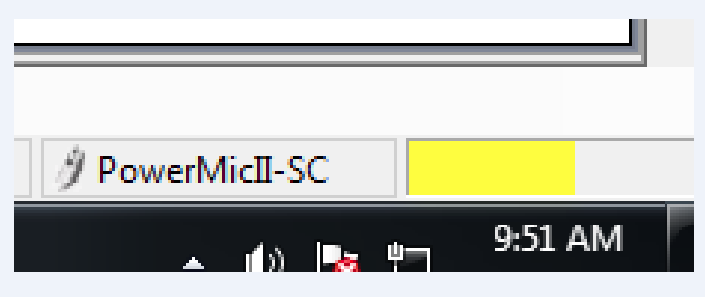

-To run the audio set up again go to Speech, then Audio Setup.

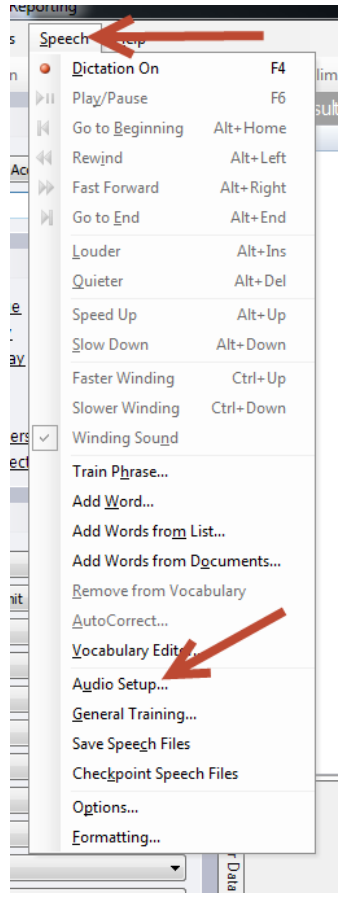

-You will see the dialog box that pops up. Click next to perform the 2 steps of the Audio Setup.

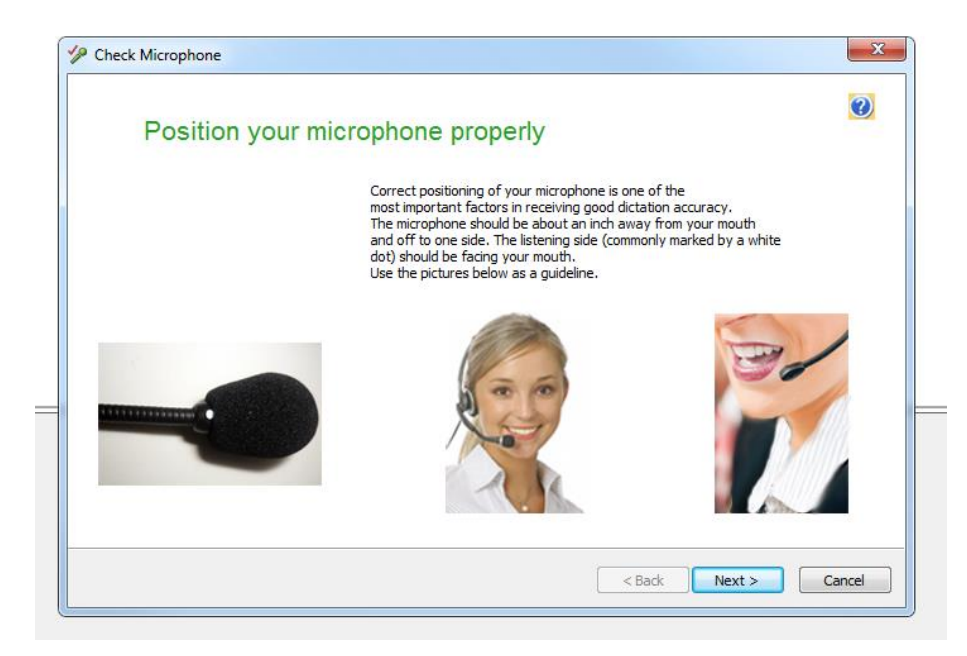

3. You can train the word "Powerscribe" or "Dictaphone"

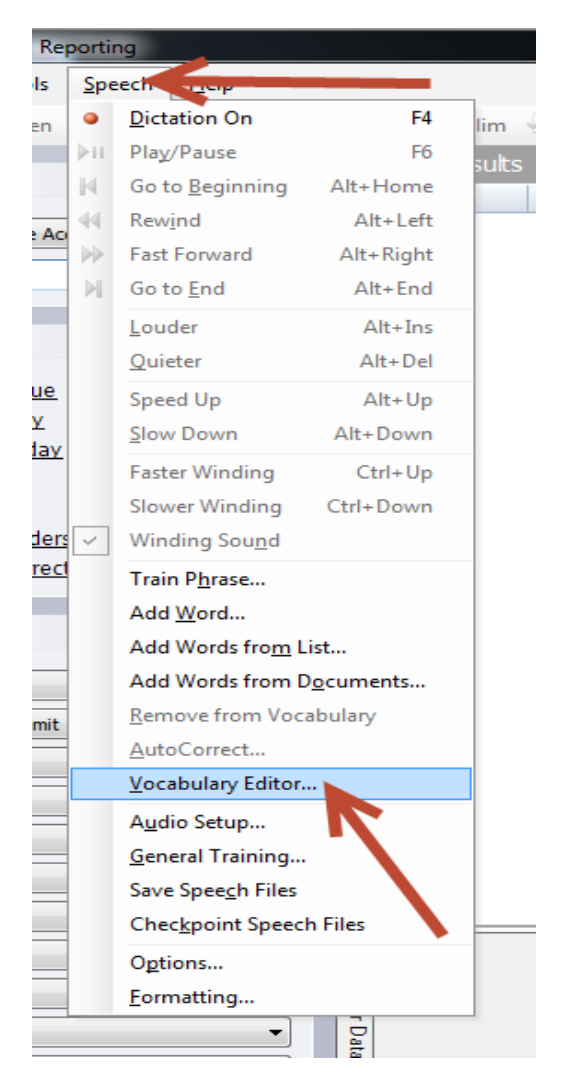

-Go to Speech, then Vocabulary Editor.

-From the Display menu select Words with spoken forms only.

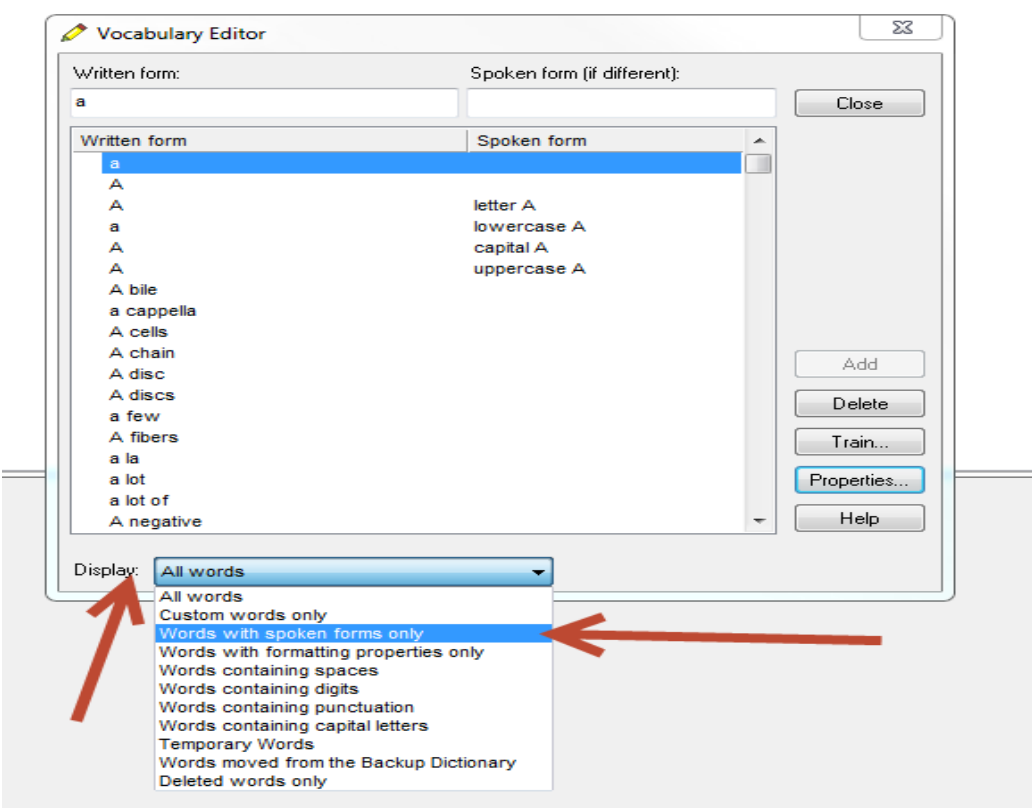

-You will see either Powerscribe or Dictaphone listed with a red plus sign in the first column. Highlight it and then click Train.

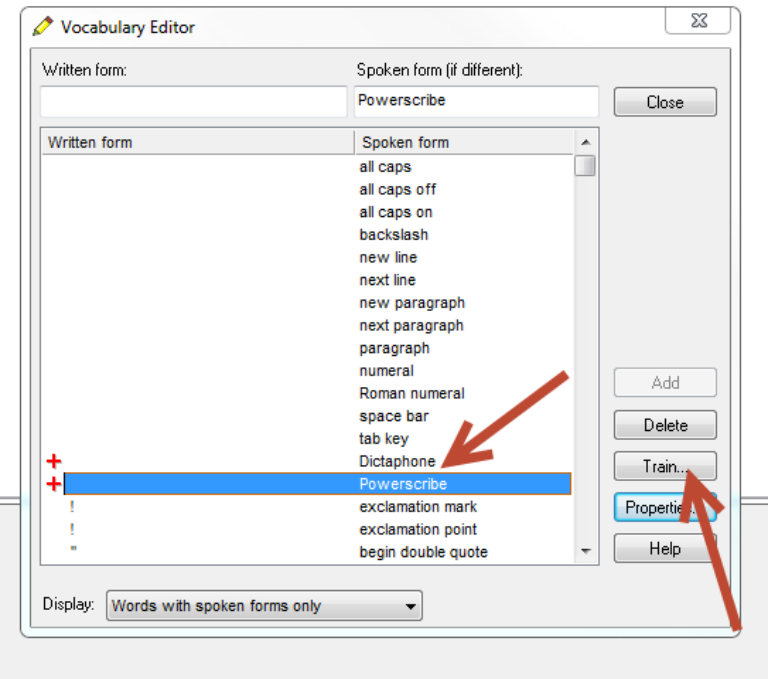

-Click Go to train the word. Do it a couple times then click done.

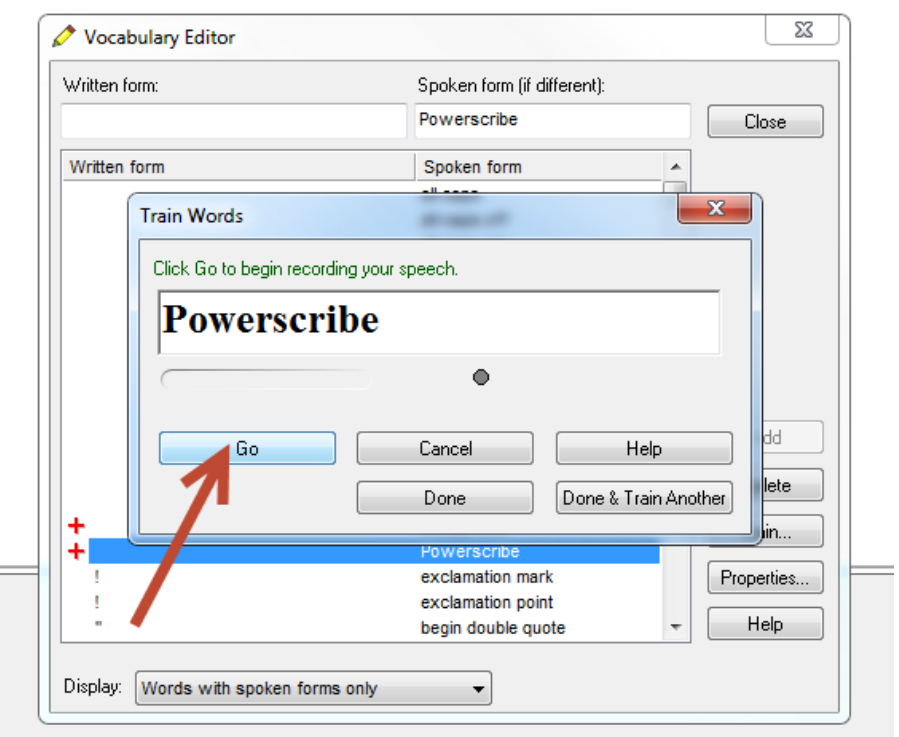

Make sure you do NOT type Powerscribe or Dictaphone in the Written Form box as you will not find it and do NOT Add it either. If you Add the word in written form it will make it so when you dictate "Powerscribe" or "Dictaphone" it will just dictate the word into your report.